## Was ist zu tun?

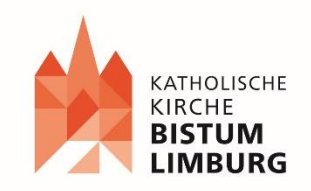

Ablaufplan zur Anmeldung für Firm.iS

1. Kontaktaufnahme mit dem Referat Liturgie und Glaubenskommunikation (s.pantenburg@bistumlimburg.de)

2. Von dort erhalten Sie die Nutzungsvereinbarung zwischen Bistum und Pfarrei, welche unterzeichnet und gesiegelt werden muss.

3. Über die Homepage [https://liturgie-katechese](https://liturgie-katechese-spiritualitaet.bistumlimburg.de/beitrag/neu-firmis/)[spiritualitaet.bistumlimburg.de/beitrag/neu-firmis/](https://liturgie-katechese-spiritualitaet.bistumlimburg.de/beitrag/neu-firmis/) gelangen Sie zum Vordruck zur Einholung der MAV-Zustimmung sowie zu den beiden Vordrucken, die den Firmbewerber:innen auszuhändigen sind.

4. Rücksendung der unterzeichneten Nutzungsvereinbarung an das Referat Liturgie und Glaubenskommunikation zwecks Gegenzeichnung und Rücksendung durch den Bereich Pastoral und Bildung.

5. Beantragung der Erst-Freischaltung der Pfarrei bei FindSolutions über das Referat Liturgie und Glaubenskommunikation.

6. Auf der Pfarrei-Einladung zur Firmvorbereitung ist entweder ein QR Code oder ein Link für die Registrierung bei Firm.iS vermerkt. Die Jugendlichen registrieren sich damit auf dem Portal. Der Jugendliche bekommt einen Bestätigungslink. Sobald der Bestätigungslink vom Jugendlichen angeklickt wurde, erscheint dies beim Admin als Registrierungsanfrage. Diese schaltet er/sie frei, sobald die Vereinbarung für Firm.iS von den Sorgeberechtigten und Firmbewerber:in unterzeichnet vorliegt.

7. Sobald die Registrierungsanfrage bestätigt wurde, können die Jugendlichen alle Daten selbständig erfassen.

8. Es können weitere Admin angelegt bzw. Mitarbeitende freigeschaltet werden.